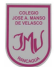

## **Guía de Educación Tecnológica y Computación 1°**

**"**El mundo del software**"**

### **Objetivo(s) de la Clase:**

 Reconocer funciones de cómo abrir, cerrar, guardar, arrastrar el mouse y cliquear.

# **¿QUE ES PAINT?**

Es un accesorio de Windows que permite realizar dibujos. A pesar de las sencillez de manejo y sus limitadas capacidades, que no es comparable a los programas profesionales de dibujo.

Pasos para acceder a Paint

- 1. Haga Clic en el Menú Inicio.
- 2. Haga Clic en el Comando Programas.
- 3. Seleccione clic en Accesorios.
- 4. Haga Clic en Paint.

#### **Actividad**

1.- ¿Habías utilizado algún programa de dibujo en un computador? Pinta el círculo con la respuesta correcta.

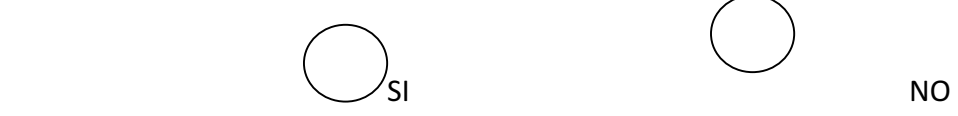

2.- Representa el dibujo que has realizado en el programa del computador.

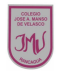

 $\frac{1}{2}$ 

3.- Busca en la siguiente sopa de letras las siguientes palabras: herramientas, pintar, dibujo, borrar, mouse, lápiz, pincel.

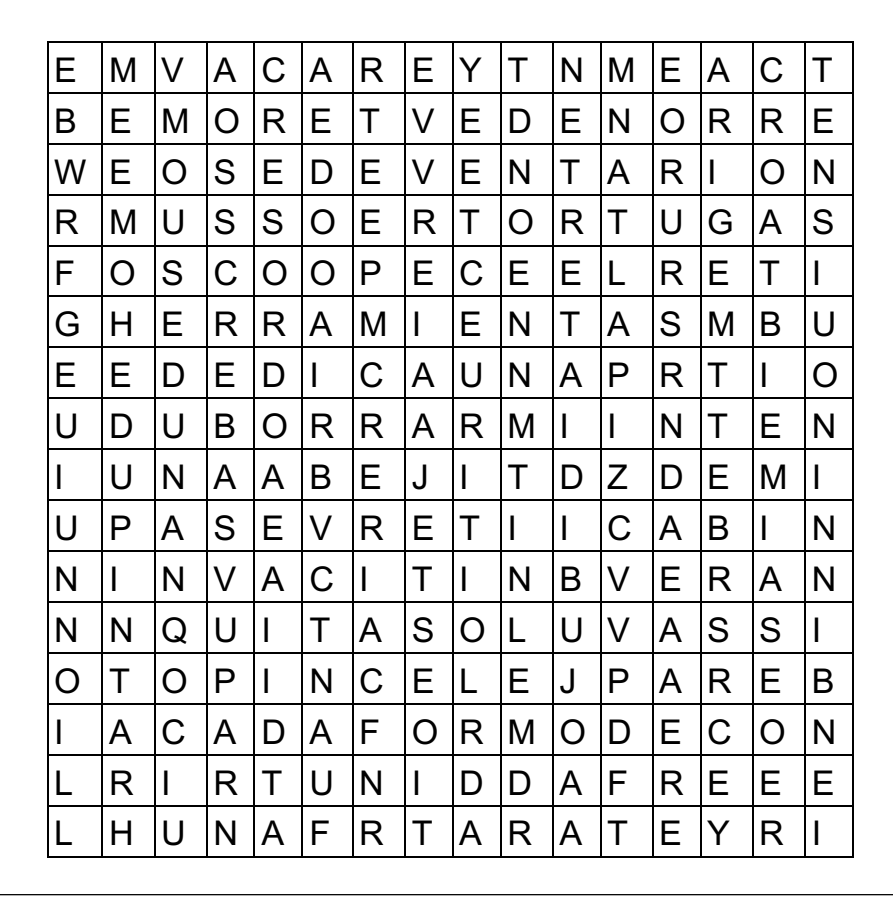

4.- Menciona lo que más te costo realizar en el programa

\_\_\_\_\_\_\_\_\_\_\_\_\_\_\_\_\_\_\_\_\_\_\_\_\_\_\_\_\_\_\_\_\_\_\_\_\_\_\_\_\_\_\_\_\_\_\_\_\_\_\_  $\mathcal{L}_\text{max}$  , and the contract of the contract of the contract of the contract of the contract of the contract of the contract of the contract of the contract of the contract of the contract of the contract of the contr \_\_\_\_\_\_\_\_\_\_\_\_\_\_\_\_\_\_\_\_\_\_\_\_\_\_\_\_\_\_\_\_\_\_\_\_\_\_\_\_\_\_\_\_\_\_\_\_\_\_\_  $\mathcal{L}_\text{max}$  , and the contract of the contract of the contract of the contract of the contract of the contract of the contract of the contract of the contract of the contract of the contract of the contract of the contr \_\_\_\_\_\_\_\_\_\_\_\_\_\_\_\_\_\_\_\_\_\_\_\_\_\_\_\_\_\_\_\_\_\_\_\_\_\_\_\_\_\_\_\_\_\_\_\_\_\_\_

## **TAREA**

Traspasar el dibujo de la actividad 2 al computador utilizando PAINT, el trabajo debe ser enviado a la docente por correo electrónico indicando el nombre del alumno y curso

> **María Isabel Trujillo Pino Docente Educación Tecnológica**

mariaisabel.trujillo@colegio-mansodevelasco.cl